# **Anleitung für die persönliche Nutzung bereits erstellter Umfragen**

#### *(zuerst ist eine Registrierung gemäß der schrittweisen Abfrage auf<https://minnit-bw.de/> nötig)*

Minnit bietet die Möglichkeit, freigegebene Umfragen anderer Nutzer in die eigene Umfragenbibliothek zu kopieren, diese anzupassen und durchzuführen. So lässt sich Zeit bei der Erstellung eines Fragenkatalogs sparen.

Nach der Registrierung kann der eingeloggte Nutzer unter den Reitern "Umfragebibliothek" und "Alle Umfragen", die Liste freigegebener Umfragen aufrufen. Überdas Suchfeld lässt sich die Auswahl mittels Schlagwort eingrenzen (z.**B.** "Feedback")

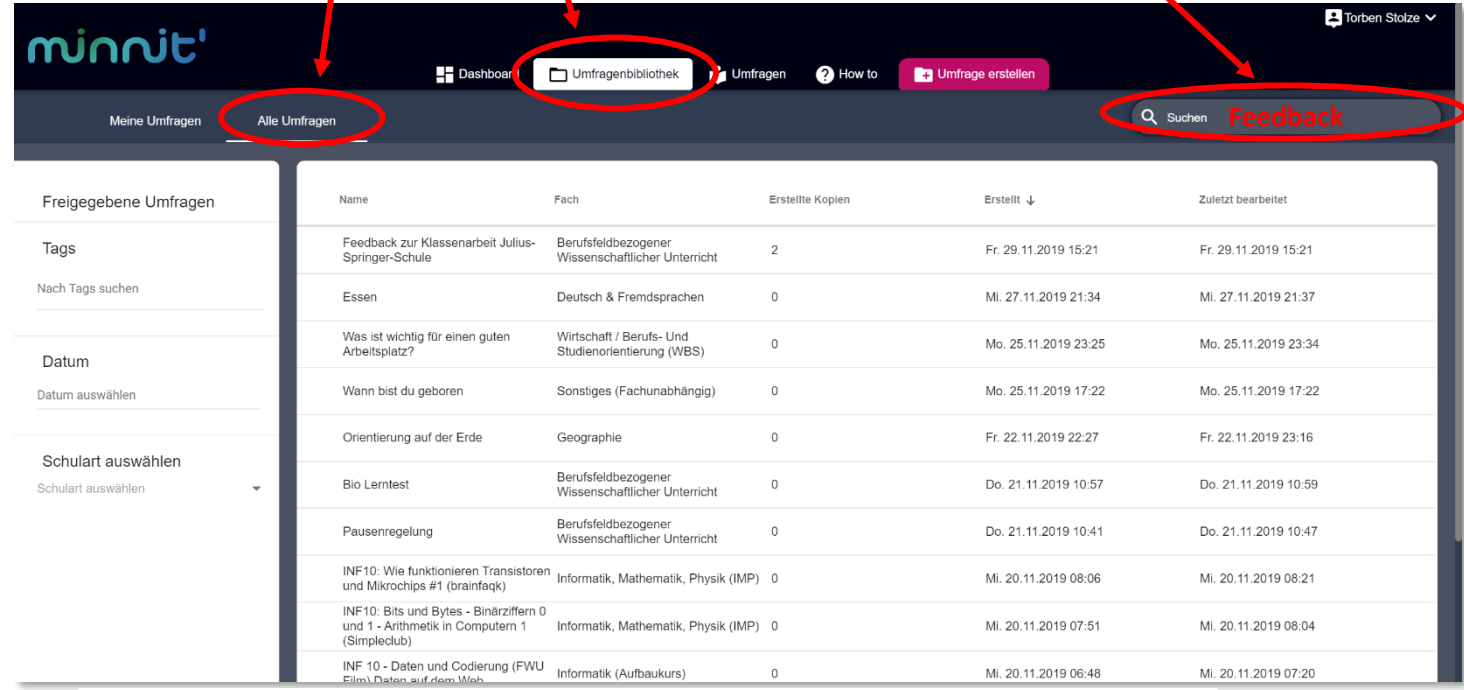

### **Auswahl möglicherweise nützlicher öffentlicher Umfragen**

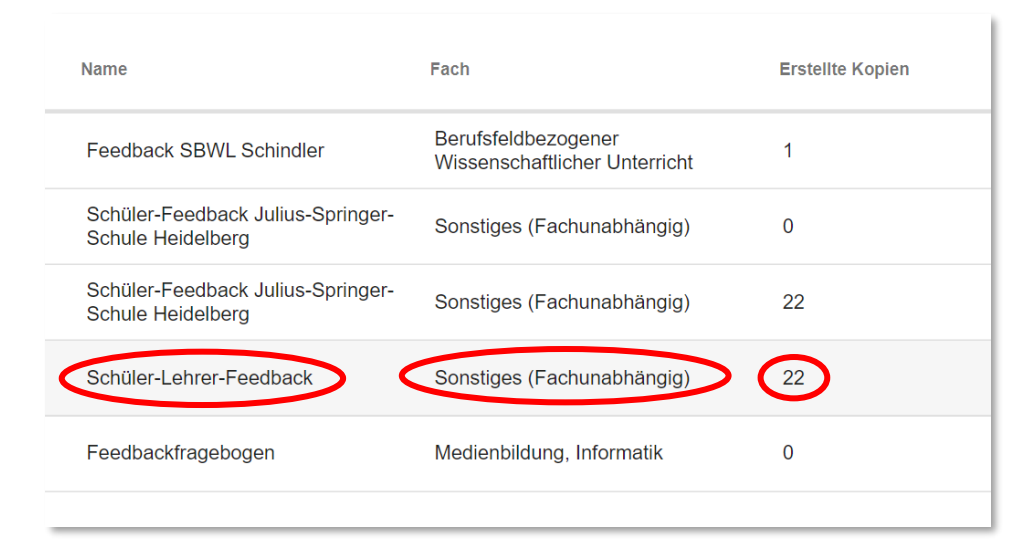

Name, Fach und Anzahl der erstellten Kopien einer Umfrage können Aufschluss über die **Nützlichkeit für den gewünschten Verwendungszweck** geben.

#### **Umfrage in "Meine Umfragen" kopieren**

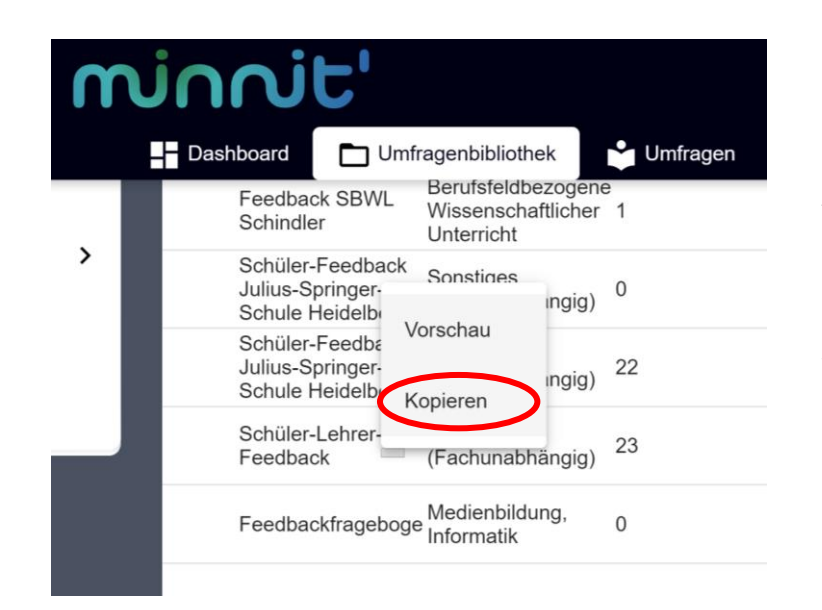

Mit Klick auf die Umfrage öffnet sich die Auswahl "Vorschau" zum Anschauen der Umfrage oder "Kopieren" zum **Kopieren in die persönliche Umfragesammlung.**

## **Umfragen in "Meine Umfragen" bearbeiten, veröffentlichen, durchführen**

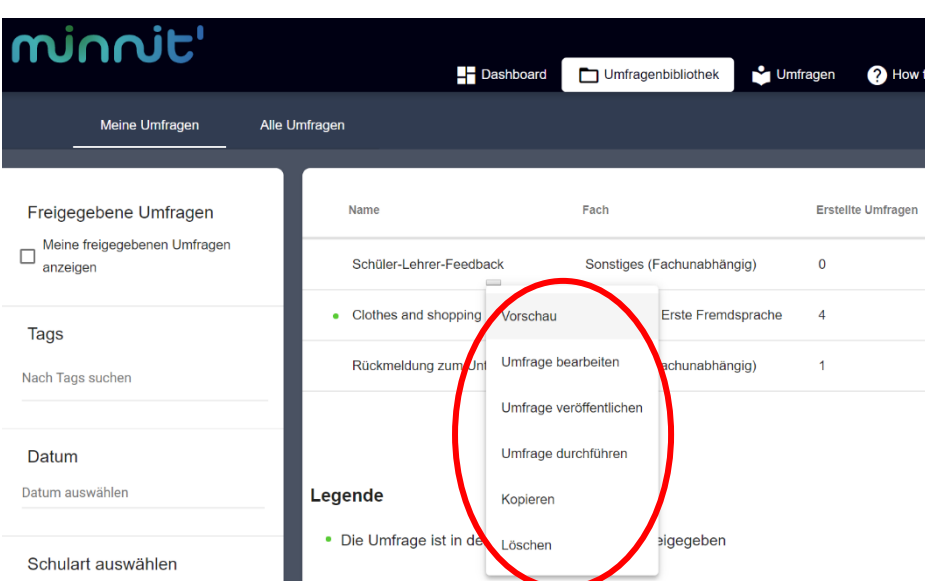

In der eigenen Umfragesammlung können hinzugefügte oder selbst erstellte Umfragen angeschaut und bearbeitet werden.

Die Schaltfläche **"Umfrage veröffentlichen"** gibt die Möglichkeit die Umfrage (NICHT deren Ergebnisse !!!) öffentlich zu teilen.

**"Umfrage durchführen"** startet die Umfrage über eine URL (Internetadresse) und einen passenden QR-Code, die den Teilnehmern mitzuteilen sind.